# SAP LUMIRA MOCK TEST

<http://www.tutorialspoint.com> Copyright © tutorialspoint.com

This section presents you various set of Mock Tests related to **SAP Webi**. You can download these sample mock tests at your local machine and solve offline at your convenience. Every mock test is supplied with a mock test key to let you verify the final score and grade yourself.

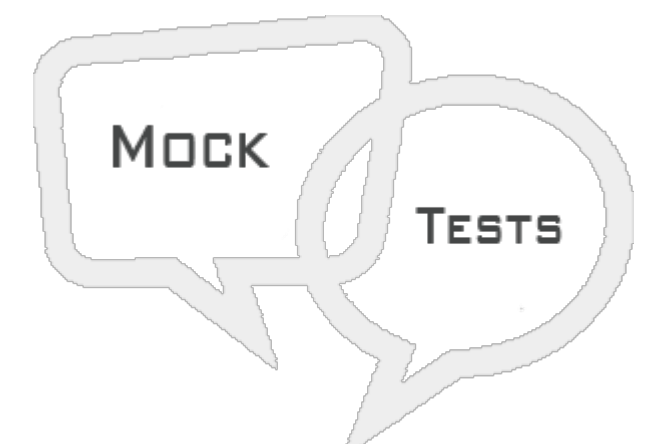

SAP LUMIRA MOCK TEST IV

## **Q 1 - How SAP Lumira is licensed in the market?**

- A [Separate](javascript:void(0);) BI product
- B Under SAP HANA [license](javascript:void(0);) model
- C Under SAP BO [License](javascript:void(0);) model
- D Under SAP BW [license](javascript:void(0);) model

### **Q 2 - SAP Lumira server uses which of the following component of HANA system to use SAP HANA platform?**

- A Index [Server](javascript:void(0);)
- B [Preprocessor](javascript:void(0);)
- C XS [Engine](javascript:void(0);)
- D Name [Server](javascript:void(0);)
- E Host [Agent](javascript:void(0);)

### **Q 3 - What is the trial period for SAP Lumira Desktop and server version from SAP Market place?**

- A 15 [days](javascript:void(0);)
- B 30 [days](javascript:void(0);)
- C 45 [days](javascript:void(0);)
- D 60 [days](javascript:void(0);)
- E 90 [days](javascript:void(0);)

# **Q 4 - SAP Lumira server via mobile can be accessed by which of the OS platform?**

A - [Android](javascript:void(0);)

- B [Windows](javascript:void(0);)
- C [Ios](javascript:void(0);)
- D All of the [above](javascript:void(0);)

### **Q 5 - To off auto refresh of a story in SAP Lumira compose ta, where do you make changes to set this option?**

- A [Content](javascript:void(0);) Panel
- B Page [Settings](javascript:void(0);)
- C [Preview](javascript:void(0);)
- D Chart [Builder](javascript:void(0);)
- E Story [Selector](javascript:void(0);)

### **Q 6 - In Compose tab, to add pictogram and shaped which of the following file type can be selected by clicking on + sign?**

- A [.html](javascript:void(0);)
- B [.jpg](javascript:void(0);)
- C [.svg](javascript:void(0);)
- $D$  [.png](javascript:void(0);)

### **Q 7 - Which of the following operator type allows you to select a start and end value while using filters in Compose room?**

- A [Contains](javascript:void(0);)
- B [Like](javascript:void(0);)
- C [Between](javascript:void(0);)
- D In [List](javascript:void(0);)

#### **Q 8 - You can add a hyperlink to an external web page, or to another page in the same story. The hyperlink can be added to highlighted text in text boxes, pictograms, shapes, and pictures?**

- A [True](javascript:void(0);)
- B [False](javascript:void(0);)

# **Q 9 - To add a dynamic text to a story, which of the following option can be used?**

- A Prepare → display [Formatting](javascript:void(0);)
- B [Visualize](javascript:void(0);) → Chart Builder

C - Compose → Text [Properties](javascript:void(0);)

D - Share  $\rightarrow$  Publish to SAP [Streamline](javascript:void(0);)

#### **Q 10 - Which of the following can be used to apply interactive filters to a story, making it easy to highlight different areas of the data in the Compose room, or while viewing the story?**

- A [Hierarchies](javascript:void(0);)
- B [Filters](javascript:void(0);)
- C Input [Controls](javascript:void(0);)
- D [Dynamic](javascript:void(0);) Text

## **Q 11 - To apply Input control, which of the following panel can be used in Compose room?**

- A [Content](javascript:void(0);) Panel
- B Page [Settings](javascript:void(0);)
- C [Preview](javascript:void(0);)
- D Chart [Builder](javascript:void(0);)
- E Story [Selector](javascript:void(0);)

#### **Q 12 - Which of the following input control type can be used to see dimension members in drop down list?**

- A [Combo](javascript:void(0);) box
- B Radio [button](javascript:void(0);)
- C List [Boxes](javascript:void(0);)
- D All of the [above](javascript:void(0);)

# ANSWER SHEET

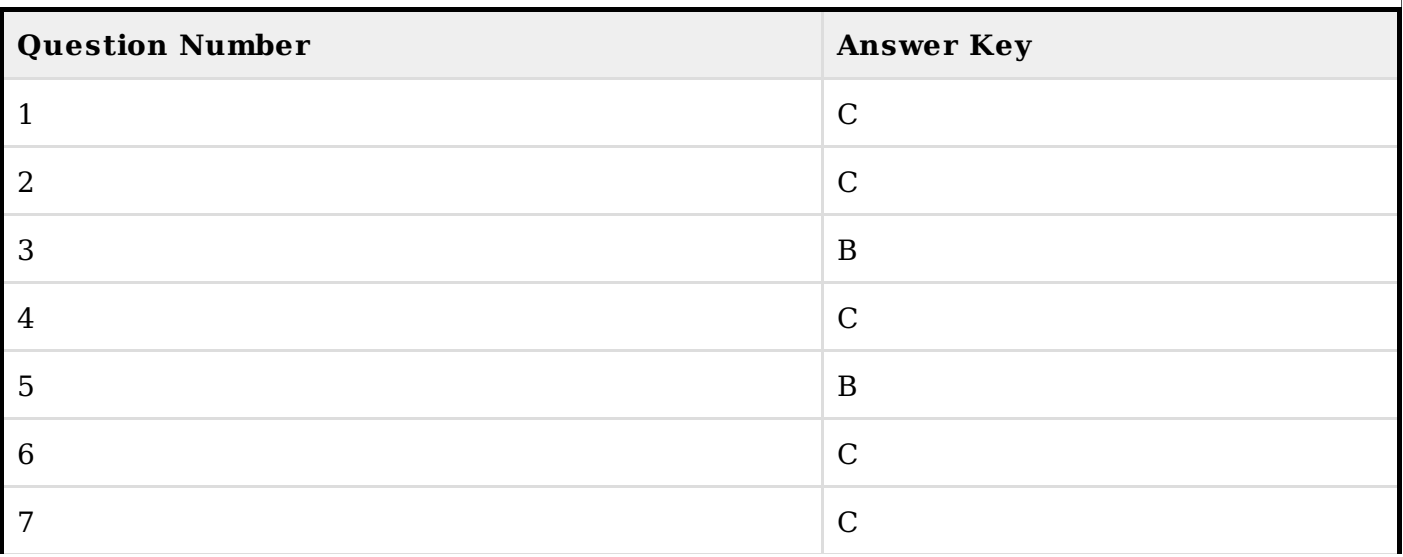

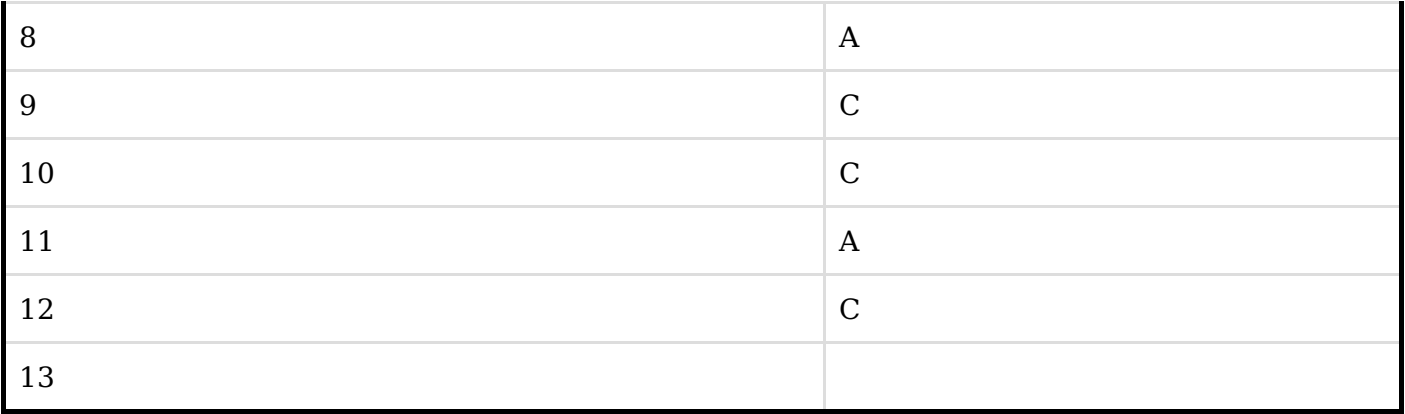